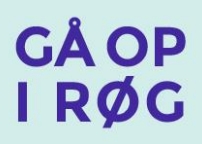

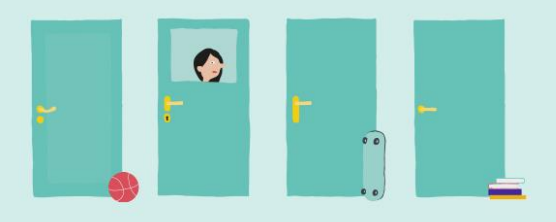

# Lærerark / Matematik

## **Hvorfor føler man trang til at ryge?**

### Læringsmål på forløbet

Eleverne lærer at gennemføre en spørgeskemaundersøgelse og bearbejde data i Excel og fremlægge det grafisk. De lærer også, hvorfor nogen bliver afhængig, og hvornår man føler trang til cigaretter.

### Kort om opgaven

Læreren holder et kort oplæg om spørgeskemaundersøgelser. Eleverne skal derefter lave et spørgeskema, der undersøger, hvorfor og hvordan man føler trang til at ryge. Eleverne anvender spørgeskemaet og indsamler data. Læreren holder endnu et oplæg, der handler om Excel. Eleverne skal derefter bearbejde data og vælge en grafisk fremstilling i Excel. Øvelsen slutter af med, at eleverne diskutere spørgeskemametoden og trangen til cigaretter.

### Vejledende tid: 4 lektioner á 45 minutter

### Sådan gør du

Lektion 1

Hold et oplæg, hvor du først forklarer om, at nogen bliver afhængige og kan føle trang til cigaretter i forskellige situationer og derefter forklarer om spørgeskemaundersøgelser. Du kan finde inspiration til oplægget her: [http://www.op-i](http://www.op-i-roeg.dk/hvilke-konsekvenser-har-rygning/dig-og-din-krop/afhaengighed/)[roeg.dk/hvilke-konsekvenser-har-rygning/dig-og-din-krop/afhaengighed/](http://www.op-i-roeg.dk/hvilke-konsekvenser-har-rygning/dig-og-din-krop/afhaengighed/) eller her: [http://www.op-i-roeg.dk/for-eller-imod-tobak/jagten-paa-nye-kunder/hvad-er-der-i](http://www.op-i-roeg.dk/for-eller-imod-tobak/jagten-paa-nye-kunder/hvad-er-der-i-cigaretten/)[cigaretten/.](http://www.op-i-roeg.dk/for-eller-imod-tobak/jagten-paa-nye-kunder/hvad-er-der-i-cigaretten/) 

Eleverne skal derefter konstruere et spørgeskema om trang til cigaretter. Det skal udfyldes af personer, der ryger. Det kan fx være andre elever, lærere, venner, forældre eller andre voksne. Du kan finde en vejledning til at lave et spørgeskema under elevarket.

#### Lektion 2

Eleverne er ude og indsamle data.

#### Lektion 3

Læreren holder et oplæg om, hvordan eleverne bearbejder data i Excel, hvis eleverne ikke allerede er blevet introduceret til dette.

# **GA OP** I RØG

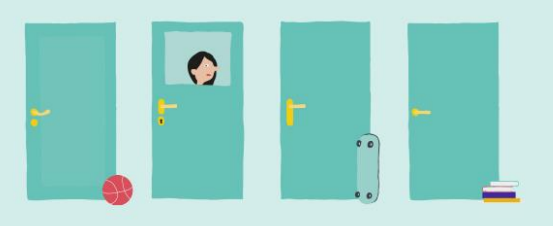

Eleverne arbejder derefter med data og bearbejder resultaterne fra spørgeskemaerne i Excel. Det kan være en god ide at samle elevernes besvarelser i et dataark, så de har mere data at bearbejde.

På elevarket er der en forklaring på, hvordan de kan bearbejde deres data ('sådan arbejder du med data'). De skal ende ud med en grafisk model, der viser deres data.

### Lektion 4

Eleverne fremlægger deres grafiske modeller for hinanden.

Derefter afslutter I forløbet med nedenstående fire diskussionsspørgsmål.

- Hvad er fordelene og ulemperne ved at lave svarmuligheder i spørgeskemaet?
- Hvad er der af fordele og ulemper ved, at respondenterne er anonyme?
- Ville I konstruere spørgeskemaet anderledes en anden gang?
- Hvorfor tror I, at det kan være svært at stoppe med at ryge, selvom man gerne vil?

Eleverne kan enten diskutere spørgsmålene i grupper eller i plenum.

Til diskussionsspørgsmålene kan du finde argumenter og mere viden om trangen til tobak på nedenstående link: [http://www.op-i-roeg.dk/hvilke-konsekvenser-har-rygning/dig-og-din](http://www.op-i-roeg.dk/hvilke-konsekvenser-har-rygning/dig-og-din-krop/afhaengighed/)[krop/afhaengighed/](http://www.op-i-roeg.dk/hvilke-konsekvenser-har-rygning/dig-og-din-krop/afhaengighed/) eller her[: http://www.op-i-roeg.dk/for-eller-imod-tobak/jagten-paa](http://www.op-i-roeg.dk/for-eller-imod-tobak/jagten-paa-nye-kunder/hvad-er-der-i-cigaretten/)[nye-kunder/hvad-er-der-i-cigaretten/.](http://www.op-i-roeg.dk/for-eller-imod-tobak/jagten-paa-nye-kunder/hvad-er-der-i-cigaretten/)

### Forslag til opfølgning og evaluering

#### Forslag til tegn på læring

- Eleven kan formulere spørgsmål til et spørgeskema
- Eleven kan gengive resultater fra en spørgeskemaundersøgelse
- Eleven kan forklare sine resultater med diagrammer fx fra Excel
- Eleverne kan forklare, hvorfor nogen mennesker bliver afhængige

#### Forslag til opfølgning

- Læreren vurderer elevens konstruerede spørgeskema inden det udfyldes. Se efter, om eleven får svar på de seks punkter i 'vejledning til spørgeskema', du finder på elevarket.
- Læreren tjekker om elevens beregninger og diagrammer stemmer overens.

# **GÅ OP IRØG**

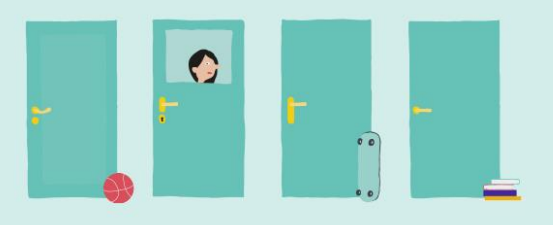

## Forslag til færdigheds- og vidensmål for matematik efter 9. klassetrin

## Fag

Matematik

Kompetenceområde Statistisk og sandsynlighed

Videns- og færdighedsområde Statistik

### Færdighedsmål

Eleven kan vælge relevante deskriptorer og diagrammer til analyse af datasæt

### Vidensmål

Eleven har viden om statistiske deskriptorer, diagrammer og digitale værktøjer, der kan behandle store datamængder

#### Forudsætninger for, at eleven kan løse opgaven

Eleverne skal enten kunne bruge Excel på forhånd eller en introduktion til Excel skal indgå som en del af undervisningen.

# **GA OP** I RØG

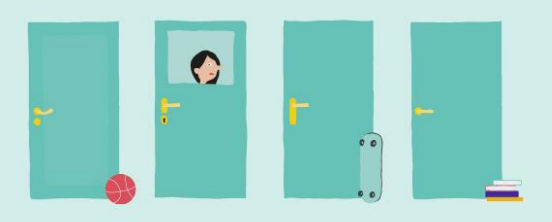

## Elevark

## **Hvorfor føler man trang til cigaretter?**

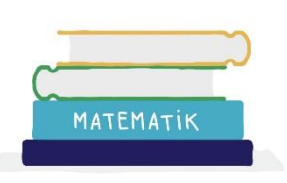

### Det lærer du

Du lærer at gennemføre en spørgeskemaundersøgelse og derefter at bearbejde data i Excel og fremlægge det grafisk. Du lærer også, hvorfor nogen bliver afhængig, og hvornår man føler trang til cigaretter.

### Kort om opgaven

Først holder læreren et kort oplæg om spørgeskemaundersøgelserne. Derefter skal I lave et spørgeskema, som I skal bruge til at undersøge, hvordan og hvornår man kan føle trang til cigaretter. Derefter skal I lave selve spørgeskemaundersøgelsen. Bagefter skal I bearbejde jeres data i Excel og finde en grafisk løsning til at vise dem. Øvelsen slutter med, at I diskutere spørgeskemametoden og trangen til cigaretter.

### Sådan gør du

Trin 1

Du skal formulere spørgsmål til et spørgeskema, hvor du spørger ind til, hvordan man kan føle trang til cigaretter.

Du finder en konkret vejledning til at lave spørgeskemaundersøgelsen under bag gennemgang af trinene. Den hedder 'vejledning til spørgeskema'.

Trin 2

Du skal nu ud og finde nogle personer, du kan spørge om spørgsmålene i dit spørgeskema.

Spørgeskemaet skal udfyldes af personer, der ryger. Det kan fx være andre elever, lærere, venner, forældre eller andre voksne.

Trin 3

Gengiv dine resultater fra spørgeskemaundersøgelsen ved at føre dem ind i Excel. Du finder en guide til at gøre dette under 'Sådan arbejder du med data', som du finder bagerst. Du skal forklare resultaterne gennem grafiske modeller i Excel (det kan fx være en tabel, søjlediagram eller lagkagemodel). Fx, kan du finde ud af, hvem der er mest afhængig og i hvilke situationer, der er flest der ryger.

### Trin 4

I grupper eller i klassen skal I diskutere de nedenstående fire diskussionsspørgsmål.

Hvad er fordelene og ulemperne ved at lave svarmuligheder i spørgeskemaet?

# **GÅ OP** I RØG

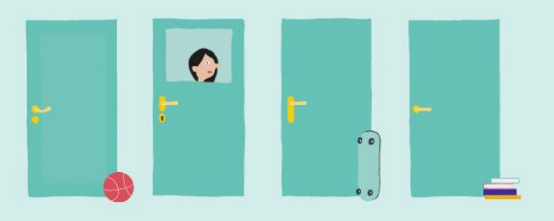

- Hvad er der af fordele og ulemper ved, at respondenterne er anonyme?
- Ville I konstruere spørgeskemaet anderledes en anden gang?
- Hvorfor tror I, at det kan være svært at stoppe med at ryge, selvom man gerne vil?

Til det sidste spørgsmål kan I finde mere inspiration på dette link: [http://www.op-i](http://www.op-i-roeg.dk/hvilke-konsekvenser-har-rygning/dig-og-din-krop/afhaengighed/)[roeg.dk/hvilke-konsekvenser-har-rygning/dig-og-din-krop/afhaengighed/](http://www.op-i-roeg.dk/hvilke-konsekvenser-har-rygning/dig-og-din-krop/afhaengighed/) eller her: [http://www.op-i-roeg.dk/for-eller-imod-tobak/jagten-paa-nye-kunder/hvad-er-der-i](http://www.op-i-roeg.dk/for-eller-imod-tobak/jagten-paa-nye-kunder/hvad-er-der-i-cigaretten/)[cigaretten/.](http://www.op-i-roeg.dk/for-eller-imod-tobak/jagten-paa-nye-kunder/hvad-er-der-i-cigaretten/)

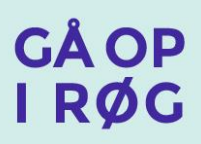

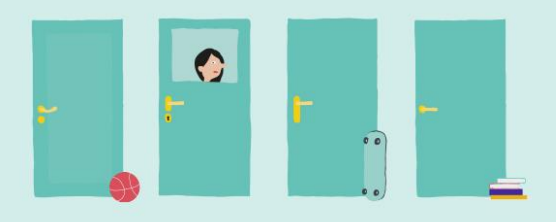

# VEJLEDNING TIL SPØRGESKEMA

Spørgeskemaet skal give svar på følgende:

- 1. Køn
- 2. Alder
- 3. Hvor længe har personen røget?
- 4. Hvor mange cigaretter personen ryger om dagen?
- 5. Om personen tror, han/hun kan stoppe med at ryge i morgen
- 6. Hvornår har personen mest lyst til at ryge?

Inden for hvert af de 6 områder skal I formulere et spørgsmål og nogle relevante svarmuligheder, som personen skal angive sit svar i.

Et spørgsmål til nummer 3: Hvor længe har respondenten røget, kan fx være: "Hvor gammel var du, da du begyndte at ryge dagligt eller næsten dagligt? " Svarmuligheder til spørgsmålet kan fx være <10 år, 11-15 år, 16-20 år, ≥21 år.

Svarmulighederne skal kunne rumme alle de svar, der kan gives på spørgsmålet. Hvis der gerne må sættes kryds i mere end én svarkategori, så skal man skrive det, fx: "sæt gerne flere kryds".

I starten af spørgeskemaet skal der være en beskrivelse af jeres undersøgelse. Hvem I er, og hvad formålet med jeres spørgeskema er. Så ved personen, hvad det handler om.

I undersøgelser, hvor det ikke er nødvendigt at kende respondentens navn, er det en god idé at lade personen være anonym. Det betyder, at I efter indsamling af svar ikke må kunne genkende, hvem der har svaret hvad. I starten af spørgeskemaet gør I opmærksom på, at personen er anonym, og at svarene behandles fortroligt.

Det er meget almindeligt at afslutte spørgeskemaet med at takke personen for, at han/hun har deltaget i undersøgelsen.

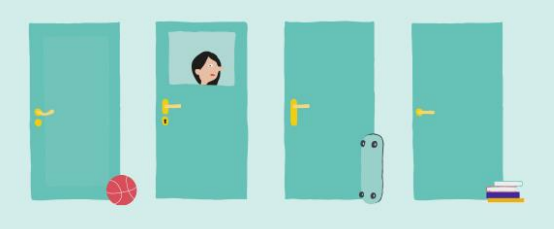

# SÅDAN ARBEJDER DU MED DATA

Svarene skal indtastes i Excel. Svarene inddeles i de forskellige svarmuligheder, hvis I ikke allerede har gjort det i spørgeskemaet.

Så skal I finde ud af, hvilke grupper af dem, I har spurgt, I er interesserede i at vide noget om. I kan fx undersøge om der er forskel på, hvordan kvinder og mænd svarer, eller om der er forskel på de forskellige aldersgruppers svar.

I skal udregne svarene i procent ud af det samlede antal svar for hver gruppe, og det skal I gøre inden for hver svarmulighed.

Eksempel på opstilling af svar:

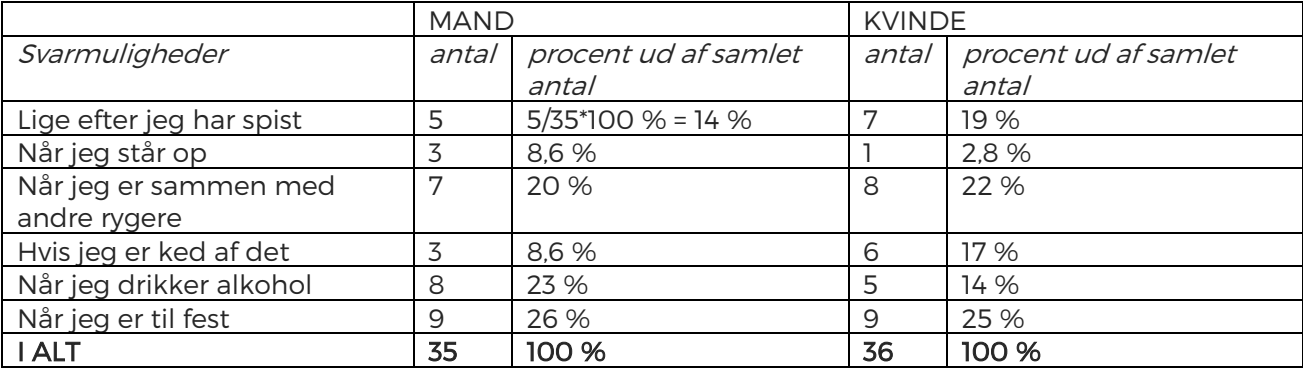

Svar på spørgsmålet "Hvornår får du mest lyst til en cigaret?"

I eksemplet er spørgsmål 1 fra spørgeskemaet: 'Køn' sat sammen med spørgsmålet: 'Hvornår har personen mest lyst til at ryge?'. Sammensæt alle de spørgsmål, som I synes, er relevante at samle og skriv det ind i tabeller som den oven for.